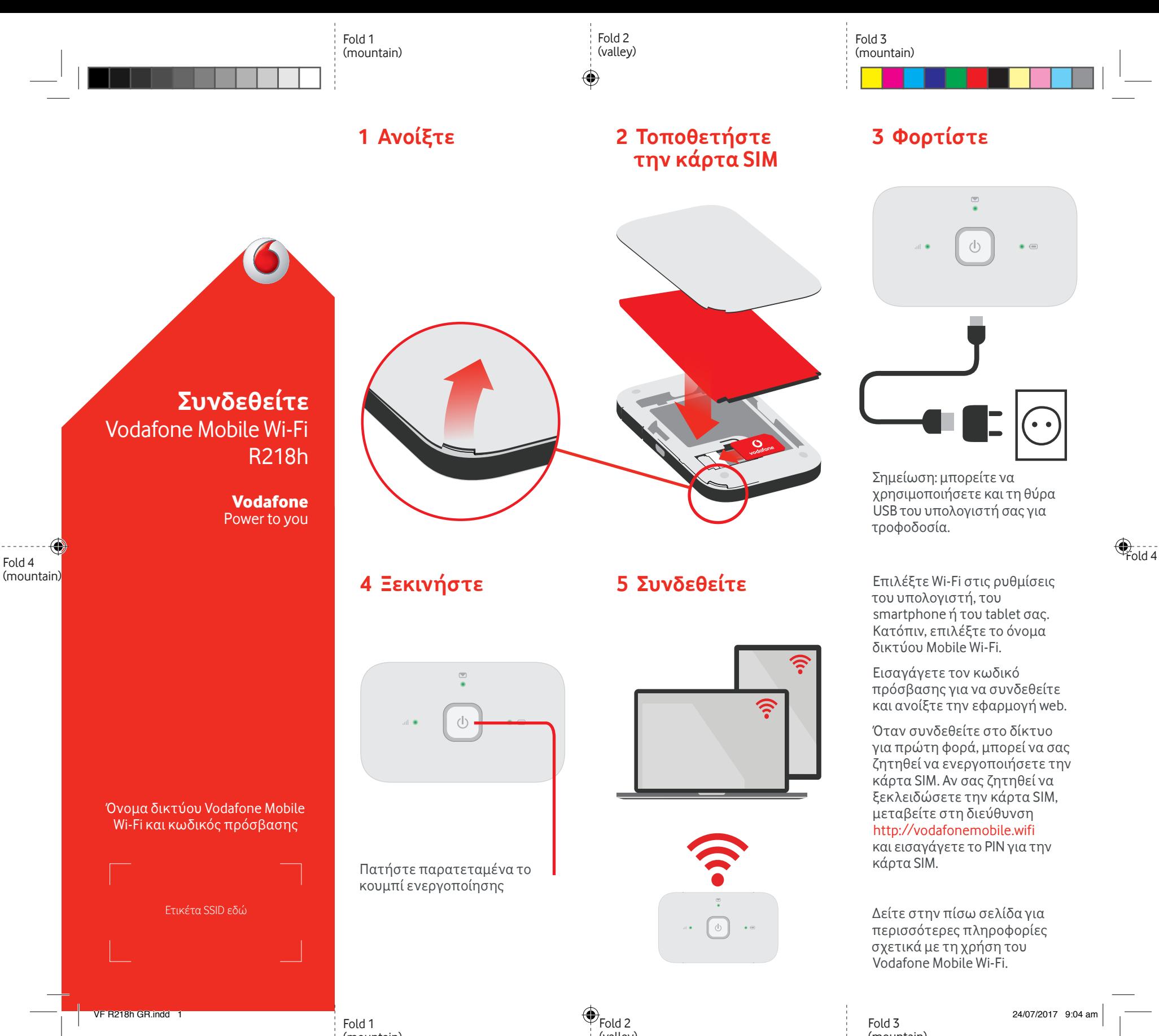

(mountain)

(valley)

(mountain)

## **Χρήση της εφαρμογής web**

Μπορείτε να βρείτε το web app στο vodafonemobile.wifi αν δεν εμφανιστεί αυτόματα καθώς συνδέεστε. Χρησιμοποιείστε τον κωδικό πρόσβασης admin για να συνδεθείτε.

Στη συνέχεια μπορείτε να δείτε το δίκτυό και την κατάσταση του Wi-Fi, πόσα δεδομένα έχετε χρησιμοποιήσει, να λάβετε βοήθεια και υποστήριξη, και επίσης να στείλετε και να λάβετε μηνύματα SMS από τον υπολογιστή σας.

⊕

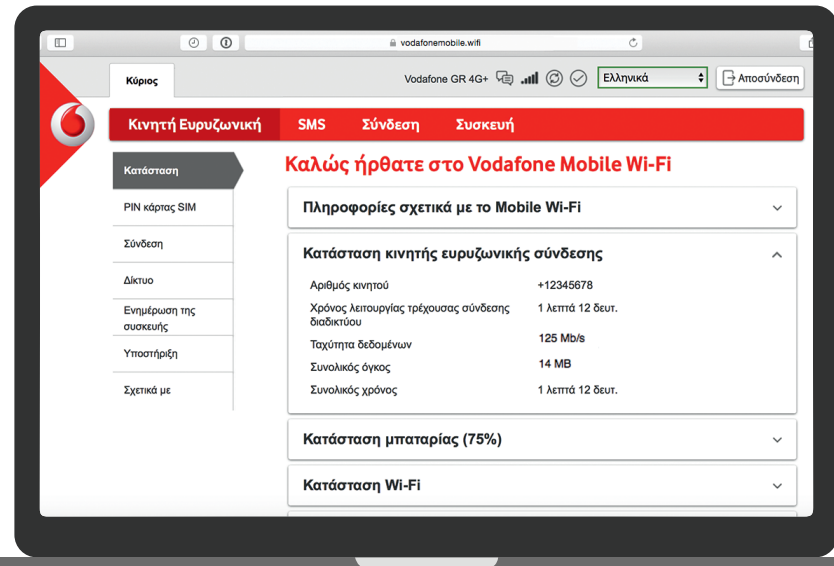

◈

## **Λήψη της εφαρμογής monitor**

Με την εφαρμογή Vodafone Mobile Wi-Fi Monitor μπορείτε να παρακολουθείτε το δίκτυό σας σε ένα smartphone ή tablet γρήγορα και εύκολα.

Κάντε λήψη της εφαρμογής από το κατάστημα εφαρμογών της συσκευής σας ή σαρώστε τον κατάλληλο κωδικό QR εδώ για να μεταφερθείτε στο κατάστημα εφαρμογών.

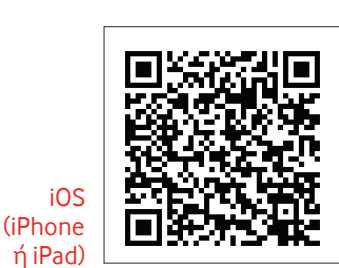

Android (smartphone ή tablet)

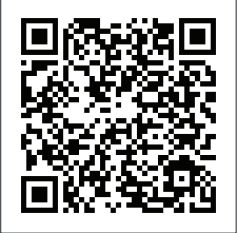

## **Τι σημαίνουν οι φωτεινές ενδείξεις**

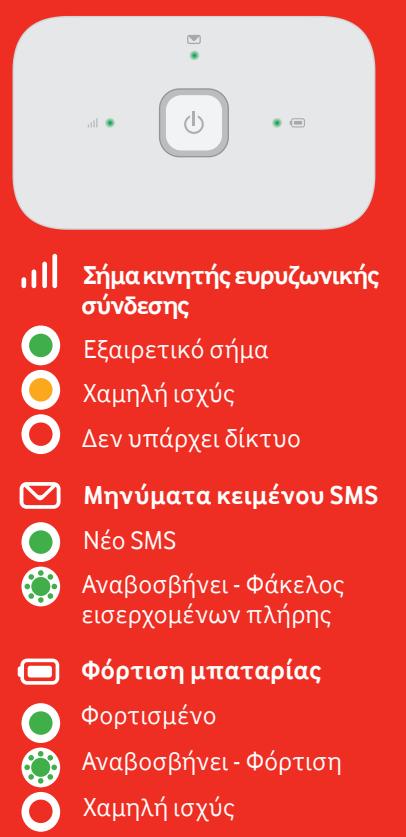

**Σημείωση:** κατά την ενημέρωση της συσκευής R218h όλες οι φωτεινές ενδείξεις θα αναβοσβήνουν πράσινες μέχρι την επανεκκίνηση.

Για περισσότερες πληροφορίες σχετικά με τη συσκευή σας, επισκεφτείτε τη διεύθυνση vodafone.com/R218h

οne Group 2017. Η ονομασία Vo λογότυπα της Vodafone είναι εμπορικά σήματα του Group. Κάθε προϊόν ή επωνυμία ετι που μνημονεύεται στο παρόν έγγραφο μπορεί να είναι εμπορικό σήμα του αντίστοιχου κατόχου του.

VF R218h GR.indd 2 24/07/2017 9:04 am